## **Remote Desktop (VNC)**

Enable in Gnome's Preferences/Remote Desktop

## **Bugfix**

The vino-server only listens on ipv6:

```
netstat -na | grep 5900
==> tcp6 0 0 ::1:5900 :::* LISTEN
```
They still haven't fixed the issue: <https://bugs.launchpad.net/ubuntu/+s...no/+bug/228370>

Vino configurations: jason@jason-laptop:~\$ gconftool -a /desktop/gnome/remote\_access authentication methods = [none] lock screen on disconnect = true use alternative port = false require encryption = false view only = false prompt enabled = false icon visibility = client vnc\_password = enabled = true local\_only = true alternative\_port = 5900 mailto =

Although it's possible to connect through an IPv6 ssh tunnel, I think it's not appropriate to reject IPv4 connections.

The third post in this thread works for me:<http://ubuntuforums.org/showthread.php?t=518965>

I don't know about that, but if you don't use IPV6 for anything else, maybe you could blacklist the module and this would force vino to use IPV4. To do this: Code:

sudo nano /etc/modprobe.d/blacklist

and in the end of the file add: Code:

blacklist ipv6

Save, exit nano and reboot.

This should disable the use of IPV6.

If after blacklisting IPV6, your Firefox browser begins to be slower than before, go to the "about:config" page (write it as if it was a webpage) and seach "IPV6" on the filter. You should see

Code:

```
network.dns.disableIPv6 | false
```
Turn it to true. This as been referenced as making Firefox quicker. Hope this works.

From: <https://wiki.condrau.com/> - **Bernard's Wiki**

Permanent link: **<https://wiki.condrau.com/kub610:gemvnc>**

Last update: **2008/10/28 11:49**

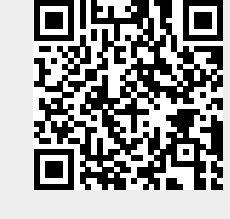